# **MEDIA PEMBELAJARAN INTERAKTIF PETA DAN BUDAYA INDONESIA BERBASIS MULTIMEDIA (STUDI KASUS: SD TIARA BUNDA, BATUNUNGGAL)**

# *MULTIMEDIA-BASED INTERACTIVE LEARNING MEDIA OF MAP AND CULTURES OF INDONESIA (CASE STUDY: SD TIARA BUNDA, BATUNUNGGAL)*

**Viyona Rasinta Magdalena Purba<sup>1</sup> ,Elis Hernawati, S.T.,M.Kom.<sup>2</sup> ,Aris Hermansyah Suryadi, S.S.<sup>3</sup>**

<sup>4</sup>Prodi D3 Manajemen Informatika, Fakultas Ilmu Terapan, Universitas Telkom. **yonaprb10@gmail.com**,**elishernawati@tass.telkomuniversity.ac.id**,**arishermansyahs@tass.telkom university.ac.id**

**Abstrak -** Tiara Bunda adalah suatu lembaga pendidikan yang terdiri dari Kelompok Bermain, Taman Kanak-Kanak dan Sekolah Dasar. Dalam pembelajaran dikelas, guru masih menggunakan buku sebagai alat dalam menyampaikan materi yang membuat siswa tidak memperhatikan dan menjadi kurang aktif di kelas. Hal tersebut menjadi landasan dibuatnya Media Pembelajaran Interaktif Peta dan Budaya Indonesia Berbasis Multimedia (Studi Kasus: SD Tiara Bunda, Batununggal). Media pembelajaran ini dibangun dengan menggunakan Adobe Flash, dalam pengerjaannya menggunakan metode Pengembangan Multimedia.Dengan dibuatnya dan diterapkannya media pembelajaran ini diharapkan proses pembelajaran pada mata pelajaran Pendidikan Pancasila dan Kewarganegaraan (PPKn) dapat meningkatkan minat murid dalam belajar sehingga dapat membuat murid paham akan materi yang disampaikan.

### **Kata Kunci: Media Pembelajaran, Peta dan Budaya, Multimedia, Adobe Flash**

*Abstract - Tiara Bunda is an institution consisting of Group play, kindergarten and elementary school. In learning, teachers are still processed using the book as a tool in presenting material that makes the students do not pay attention and become less active in the class. It became the cornerstone of establishing Multimedia-based Interactive Learning Media of Map and Cultures of Indonesia (Case Study: SD Tiara Bunda, Batununggal). Learning media is built using Adobe Flash, using the method of work in the development of Multimedia With the making and implementation of instructional media is expected learning process on subjects of education Pancasila and Citizenship (PPKn) so it can make the students will understand the material presented.*

*Keywords: Learning Media, Map and Cultures, Multimedia, Adobe Flash*

- $\overline{a}$
- 1  $\overline{2}$
- 3
- 4
- 

### **1.Pendahuluan**

### **1.1 Latar Belakang**

Kebudayaan mencakup pengertian sangat luas. Kebudayaan merupakan keseluruhan hasil kreativitas manusia yang sangat kompleks, didalamnya berisi struktur-struktur yang saling berhubungan, sehingga merupakan kesatuan yang berfungsi sebagai pedoman dalam kehidupan. Kebudayaan adalah sebagai sistem, artinya kebudayaan merupakan satuan organis, dan rangkaian gejala, wujud dan unsur-unsur yang berkaitan satu dengan yang lain [1].

Pada pendidikan sekolah dasar kelas IV, terdapat berbagai macam mata pelajaran. Salah satunya adalah mata pelajaran Pendidikan Pancasila dan Kewarganegaraan (PPKn) tentang Peta dan Budaya Indonesia. Mesikpun demikian, dalam proses belajar mengajar ada beberapa cara penyampaian materi, di antaranya dengan menggunakan media konvensional dan media pembelajaran. Media konvensional (buku) banyak digunakan dalam proses belajar mengajar. Berdasarkan hasil wawancara pada Lampiran 2, dalam hal ini metode pembelajaran dengan hanya menggunakan buku yang menjadi salah satu penyebab siswa tidak begitu memperhatikan dan siswa juga menjadi kurang aktif.

Berdasarkan masalah tersebut, maka dibuatlah media pembelajaran interaktif yang diharapkan oleh guru untuk membantu memberikan materi pembelajaran kepada siswa keas IV Sekolah Dasar. Media pembelajaran ini bertujuan agar dapat mengembangkan serta membangun sikap belajar yang lebih interaktif. Oleh karena itu, dibuatlah metode pembelajaran dengan menggunakan konsep media pembelajaran yang berjudul "Media Pembelajaran Interaktif Peta dan Budaya Indonesia Berbasis Multimedia".

### **1.2 Rumusan Masalah**

Berdasarkan latar belakang diatas, maka masalah yang dirumuskan pada proyek akhir ini adalah sebagai berikut:

- 1. Bagaimana memfasilitasi siswa untuk belajar mengenai peta dan budaya Indonesia lebih mudah dan menarik?
- 2. Bagaimana memfasilitasi guru untuk memberikan evaluasi materi peta dan budaya Indonesia?

### **1.3 Tujuan**

Untuk memberikan solusi bagi masalah-masalah yang telah dipaparkan sebelumnya, maka dapat dirumuskan bahwa tujuan dari proyek akhir adalah:

- 1. Membuat media pembelajaran dengan menggunakan media berupa video, gambar, teks, dan musik atau suara mengenai materi peta dan budaya Indonesia dengan tampilan lebih menarik dan interaktif.
- 2. Membuat media pembelajaran yang dapat melakukan evaluasi untuk mengetahui tingkat penguasaan materi dari siswa.

### **1.4 Batasan Masalah**

Agar pembahasan dalam Proyek Akhir ini tidak melebar, maka ditetapkan batasan-batasan sebagai berikut:

- 1. Media pembelajaran ini menampilkan materi yang meliputi peta Indonesia, sejarah, tarian daerah, lagu daerah, rumah adat, pakaian adat, dan makanan khas.
- 2. Aplikasi hanya menampilkan budaya pulaupulau kecil di Indonesia, antara lain Nusa Tenggara Timur, Nusa Tenggara Barat, Maluku, dan Bali.
- 3. Aplikasi ini hanya menampilkan peta Indonesia, beserta budaya dari 6 kota besar di beberapa pulau yang ada di Indonesia, antara lain Pulau Sumatera, Jawa, Kalimantan, Sulawesi, dan Papua.
- 4. Fitur kuis atau latihan yang berupa soal-soal pilihan ganda, susun gambar, dan mencocokkan jawaban yang berhubungan dengan data yang ada pada media pembelajaran ini.
- 5. Fitur kuis tidak memiliki bank soal dan pilihan berganda hanya memiliki 20 soal Pilihan Berganda dan 6 soal Mencocokkan.
- 6. Aplikasi pembelajaran ini menggunakan Adobe Flash CS6 dengan ActionScript 3.0 dan juga Adobe Illustrator.
- 7. Aplikasi ini digunakan untuk siswa kelas IV SD.

### **1.5 Definisi Operasional**

Media Pembelajaran Interaktif Peta dan Budaya Indonesia berbasis Multimedia adalah sebuah media yang digunakan untuk membuat murid-murid di SD Tiara Bunda lebih memahami materi dan membuat mereka lebih tertarik untuk belajar, serta membantu guru dalam proses belajar-mengajar. Media ini dibangun dengan menggunakan Adobe Flash CS6 dengan bahasa pemrograman ActionScript 3.0.

Media Pembelajaran Interaktif Peta dan Budaya Indonesia berbasis Multimedia akan digunakan oleh guru pada SD Tiara Bunda dan juga digunakan oleh murid-murid kelas IV pada SD Tiara Bunda.

#### **1.6 Metode Pengerjaan**

Pembangunan Media Pembelajaran Interaktif Peta dan Budaya Indonesia ini menggunakan metode Pengembangan Multimedia [2] seperti gambar 1.1:

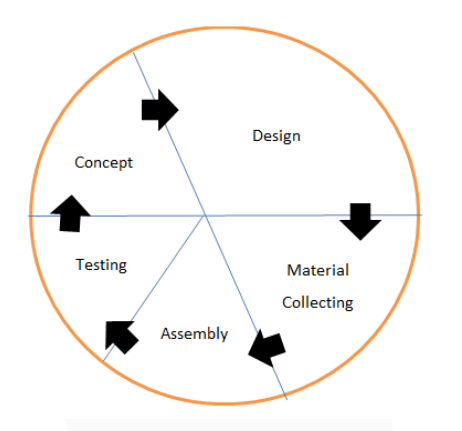

#### **Gambar 1.1 Metode Pengembangan Multimedia**

#### 1. Concept

Tahap concept adalah tahap untuk menentukan latar belakang dan tujuan dari simulasi yang akan dibuat. Pada tahapan ini juga dilakukan proses pemilihan metodologi sebagai dasar pembuatan simulasi nantinya, jadwal pengerjaan serta target dan bertemu *user* untuk melakukan pengumpulan data. *User* yang dimaksud adalah pihak SD dan menyebarkan kuisoner.

#### 2. Design

Design adalah tahap pembuatan spesifikasi mengenai gaya, tampilan dan kebutuhan material untuk program. Pada tahap ini akan dirancang secara rinci tahap demi tahap yang akan terjadi dalam simulasi nantinya.Maka dari itu pada tahap collecting dan assembly tidak dibutuhkan lagi perancangan ulang. Pada tahap ini pembuatan *storyboard* juga dilakukan untuk mempermudah dalam pembuatan simulasi nantinya.

3. Material Collecting

Material Collecting adalah tahap pengumpulan bahan yang sesuai dengan kebutuhan yang dikerjakan, sehingga membantu pada tahap assembly. Bahan yang dikumpulkan seperti, gambar, animasi, video, audio dan dokumendokumen lain yang diperlukan.

4. Assembly

Tahap ini adalah dimana semua bahan multimedia yang telah dikumpulkan sebelumnya pada material collecting digabungkan menjadi aplikasi multimedia, pada tahap ini dilakukan berdasarkan pada tahap design, dimana semua objek material seperti gambar, animasi, video, audio, dan material lain yang telah dikumpulkan dijadikan sebuah simulasi didasarkan pada *storyboard* dan *timeline*. Dalam pengerjaannya media pembelajaran ini menggunakan Adobe Flash CS6, ActionScrip 3.0, dan Illustrator.

5. Testing

Dilakukan setelah selesai tahap pembuatan dengan menjalankan aplikasi yang telah siap digunakan akan diuji. Pengujian aplikasi digunakan untuk memastikan aplikasi tersebut dapat berjalan dengan baik, tidak lagi ditemukan *error* dan memastikan fungsionalitas serta logika program sudah teruji. Testing sendiri memiliki dua tahap yang biasa dilakukan pada metode ini, yaitu tahap pengujian *alpha* dan tahap pengujian *betha*. Tahap *alpha test* dilakukan oleh pembuat, dalam hal ini mahasiswa yang membuat simulasi dan selanjutnya *betha test* akan dilakukan oleh *user* yang akan memakai media pembelajaran tersebut.

**2.Tinjauan Pustaka**

### **2.1 Aplikasi Pembelajaran Interaktif**

Menurut Supriyanto Aplikasi adalah program yang memiliki aktivitas pemrosesan perintah yang di perlukan untuk melaksanakan permintaan pengguna dengan tujuan tertentu. Aplikasi dapat dimanfaatkan untuk keperluan pembelajaran kepada siswa mengingat dalam suatu proses pembelajaran seharusnya terdapat interaksi antar komponenkomponen pembelajaran. Salah satu pendekatan pembelajaran yang memungkinkan antara komponenkomponen pembelajaran tersebut adalah pembelajaran interaktif [3].

### **2.2 Peta**

Peta adalah gambaran konvensional dari permukaan bumi yang dilukiskan dengan skala tertentu dan digambarkan pada bidang datar jika dilihat dari atas. Ilmu yang mempelajari peta dinamakan Kartografi [4].

### **2.3 Budaya Indonesia**

Budaya atau kebudayaan berasal dari bahasa Sansekerta yang buddhayah, yang merupakan bentuk jamak dari buddhi (budi atau akal) diartikan sebagai hal-hal yang berkaitan dengan budi dan akal manusia. Budaya adalah suatu pola hidup menyeluruh, budaya bersifat kompleks, abstrak, dan luas. Banyak aspek budaya turut menentukan perilaku komunikatif. Unsur-unsur sosio-budaya ini tersebar dan meliputi banyak kegiatan sosial manusia [5].

Menurut E.B. Tylor bahwa kebudayaan adalah keseluruhan yang kompleks, yang didalamnya terkandung ilmu pengetahuan, kepercayaan, kesenian, moral, hokum, adat istiadat dan kemampuan yang lain serta kebiasaan yang didapat oleh manusia sebagai anggota masyarakat [6].

# **2.4 Pengertian Multimedia**

Multimedia adalah kombinasi dari komputer dan video. Multimedia secara umum merupakan kombinasi tiga elemen yaitu, suara, gambar dan teks. Multimedia adalah kombinasi paling sedikit dari dua media input atau output dari data, media ini dapat audio suara, musik, animasi, video, teks, grafik dan gambar. Multimedia merupakan alat yang dapat menciptakan presentasi yang dinamis dan interaktif yang mengkombinasikan teks, grafik, animasi, audio dan gambar video [7].

### **2.5 Adobe Flash**

Adobe Flash adalah salah satu perangkat lunak komputer yang merupakan produk unggulan Adobe Systems. Adobe Flash digunakan untuk membuat gambar *vector* maupun animasi gambar tersebut. Berkas yang dihasilkan dari perangkat lunak ini mempunyai file extension.swf dan dapat diputar di penjelajahan web yang telah dipasangi Adobe Flash Player. Flash menggunakan bahasa pemrograman bernama ActionScript yang muncul pertama kalinya pada Flash 5. Adobe Flash merupakan sebuah program yang di desain khusus oleh Adobe dan program aplikasi standar *authoring tool professional* yang digunakan untuk membuat animasi dan bitmap yang sangat menarik untuk keperluan pembangunan situs web yang interaktif dan dinamis. Flash di desain dengan kemampuan untuk membuat animasi 2 dimensi yang handal dan ringan sehingga flash banyak digunakan untuk membangun dan memberikan efek animasi pada website, CD interaksi dan yang lainnya. Selain itu aplikasi ini juga dapat digunakan untuk animasi logo, *movie*, permainan, pembuatan navigasi pada situs web, tombol animasi, banner, menu interaktif, interaktif form isian, *e-card*, *screen saver*, dan pembuatan aplikasi-aplikasi web lainnya [8].

# **2.6 Storyboard**

Pada tahap Pra-Produksi, Departemen Kreatif sibuk menyiapkan segala materi untuk kegiatan produksi seperti storyboard, desain karakter, rekaman suara, *animatic*, dan sebagainya. Diawali dengan skenario, Sang *visualizer* harus menerjemahkannya menjadi *storyboard*. Berupa runtutan cerita bergambar yang hanya memuat pokok-pokok adegan kasar, seperti *angle* (sudut pandang), nuansa, maupun sketsa yang menyiratkan situasi geografis termasuk dialog dan catatan perkiraan durasi setiap adegan (*scene, cut*) walau tidak secara detail. Sang *visualizer* tidak bekerja sendiri, ia di bawah arahan tim *artistic* seperti Creative Director, Art Director bersama Sutradara plus Produser.

Storyboard adalah bahasa visual dari semula berbentuk bahasa tulisan menjadi bahasa gambar atau bahasa visual yang filmis [9].

# **2.7 ActionScript**

Actionscript 3.0 atau biasa disingkat AS3, adalah bahasa pemrograman Flash. Di dalam Actions-Frame Flash, terdapat bahasa pemrograman ActionScript 2.0 dan ActionScript 3.0. Berbeda dari versi sebelumnya, versi ini dikatakan sebagai performa tercepat dalam mengatasi pengolahan data, dan penulisannya pun jauh berberda dari versi sebelumya.

*a.*ActionScript 2.0

Penulisan ActionScript 2.0 dapat dilakukan di Actions-Frame, Action-Movie dan Action-Button.

Action-Frame adalah *action* yang diterapkan di *frame* untuk mengontrol navigasi *movie*, *button*, dan *frame*. Action-Movie adalah *action* yang diterapkan di dalam *symbol movie clip*. Sedangkan Action-Button adalah *action* yang diterapkan di disimbol *Button* untuk mengontrol navigasi *movie clip* dan *frame* [10].

### **3.Analisis dan Perancangan**

### **3.1 Analisis Kebutuhan Sistem (atau Produk)**

Media pembelajaran Peta dan Budaya Indonesia berbasis Multimedia dibangun untuk memberikan pembelajaran yang lebih menarik bagi pengguna khususnya untuk siswa kelas IV SD Tiara Bunda dalam belajar mengenai Peta dan Budaya Indonesia. Adapun fungsionalitas yang terdapat pada aplikasi ini adalah sebagai berikut:

- 1. Aplikasi ini dapat memberikan informasi mengenai sejarah pulau Indonesia.
- 2. Aplikasi ini dapat memberikan informasi mengenai budaya pada 6 kota besar yang terdapat pada setiap pulau di Indonesia.

### **3.1.1 Pengguna**

Aplikasi ini mengenai pembelajaran Peta dan Budaya Indonesia yang hanya diperuntukkan bagi siswa Sekolah Dasar(SD) kelas IV yang menggunakan Kurikulum 2013 Edisi Revisi 2017.

#### **3.1.2 Materi yang Disampaikan**

- a. Materi mengenai sejarah Pulau. Pada materi ini akan dijelaskan sejarah singkat mengenai suatu pulau yang dikemas dalam bentuk video.
- b. Materi mengenai budaya. Pada materi ini akan dijelaskan kebudayan pada masing-masing kota yang ditampilkan. Kebudayaan itu mencakup, Tarian Daerah, Lagu Daerah, Rumah Adat, Pakaian Adat, dan Makanan Khas.

Gambar 3.1 adalah konsep umum materi Peta dan Budaya Indonesia yang akan disajikan berdasarkan silabus Kurikulum 2013 Edisi Revisi 2017.

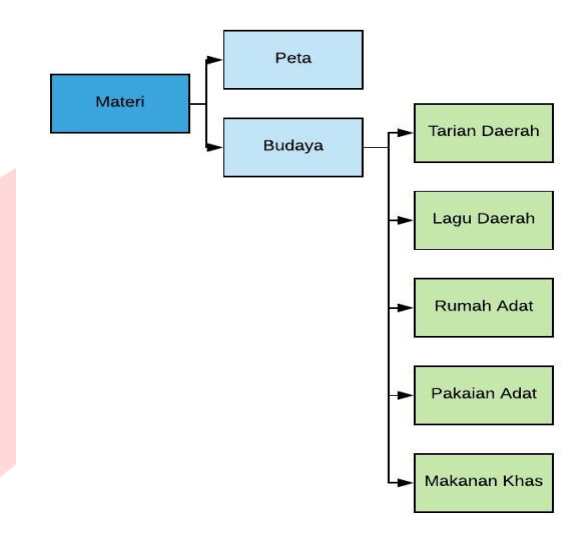

### **Gambar 3.1 Konsep Umum Materi Peta dan Budaya Indonesia**

### **3.2 Desain**

Adapun desain Media Pembelajaran Interaktif Peta dan Budaya Indonesia Berbasis Multimedia menggunakan Adobe Flash sebagai berikut.

#### **3.2.1 Struktur Instruksional**

Sebelum aplikasi pembelajaran mengenai Peta dan Budaya Indonesia ini digunakan, terlebih dahulu akan dijelaskan struktur instruksional dalam bentuk diagram blok.

Gambar 3.2 merupakan gambaran struktur instruksional aplikasi dibuat untuk guru dan siswa agar dapat memiliki gambaran mengenai aplikasi ini mulai dari bagian awal sampai bagian akhir.

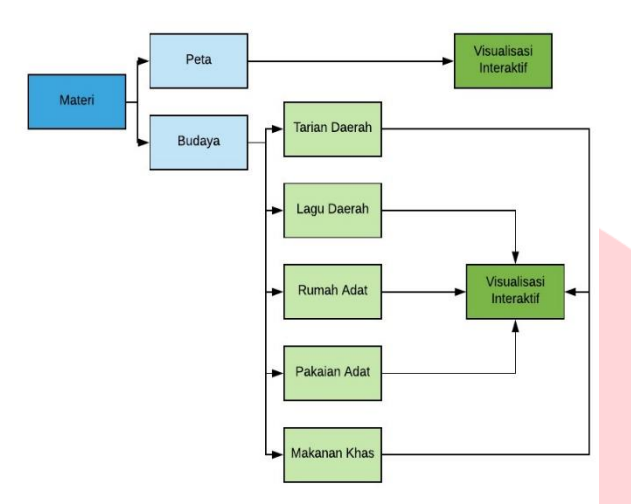

#### **Gambar 3.2 Struktur Instruksional**

#### **3.2.2 Spesifikasi Sistem**

Materi mengenai Peta dan Budaya Indonesia akan memiliki beberapa bagian atau elemen sebagai berikut.

- 1. Terdapat pembelajarna interaktif mengenai Peta dan Budaya Indonesia yang berbasis multimedia.
- 2. Terdapat menu Budaya yang terdiri dari 5 sub materi. Berikut merupakan isi dari sub materi yang akan ditampilkan adalah:
	- a. Tarian Daerah adalah sub materi yang menampilkan gambar tarian daerah suatu kota dan terdapat juga penjelasan singkat mengenai tarian yang dtampilkan.
	- b. Lagu Daerah adalah sub materi yang menampilkan sebuah video Lagu Daerah dari suatu kota.
	- c. Rumah Adat adalah sub materi yang menampilkan gambar rumah adat suatu kota dan terdapat juga penjelasan singkat mengenai rumah adat yang ditampilkan.
	- d. Pakaian Adat adalah sub materi yang menampilkan gambar pakaian adat suatu kota.
	- e. Makanan Khas adalah sub materi yang menampilkan gambar makanan khas suatu kota dan terdapat juga penjelasan singkat mengenai makanan khas yang ditampilkan.

#### **3.2.3 Analisis Kebutuhan Perangkat Keras**

Tabel 3-1 merupakan beberapa perangkat keras yang dibutuhkan untuk pengembangan aplikasi:

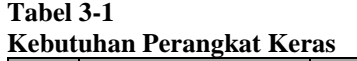

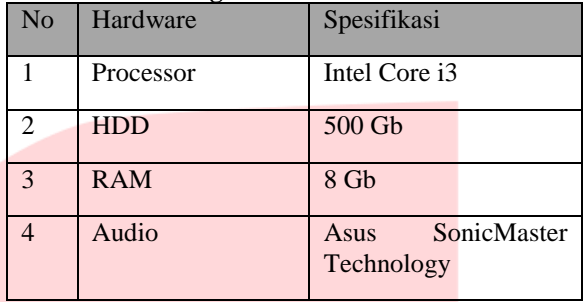

#### **3.2.4 Analisis Kebutuhan Perangkat Lunak**

Tabel 3-2 merupakan beberapa perangkat lunak yang dibutuhkan untuk pengembangan aplikasi:

**Tabel 3-2 Kebutuhan Perangkat Lunak**

| No. | Software        | Spesifikasi                            |
|-----|-----------------|----------------------------------------|
| 1   | Sistem Operasi  | Windows 7                              |
| 2   | Program Editor  | Adobe Animate CC<br>2017               |
| 3   | Aplikasi Player | Adobe Animate CC<br>2017               |
| 4   | Desain          | <b>Illustrator</b><br>Adobe<br>CC 2017 |
| 5   | Dokumentasi     | Office<br>Microsoft<br>2013            |

#### **3.3 Perancangan**

Pada bagian perancangan dijelaskan gambaran alur sistem yang terdapat pada alur navigasi dan juga skesta bentuk visual secara grafis pada storyboard.

### **3.3.1 Stroyboard**

Storyboard merupakan sketsa jalannya system atau bentuk visual secara grafis.

# **3.3.2 Alur Navigasi**

Gambar 3.3 adalah rancangan navigasi umum untuk tiap materi informasi yang disajikan. Alur navigasi dapat digunakan sebagai salah satu pedoman untuk menjalankan aplikasi:

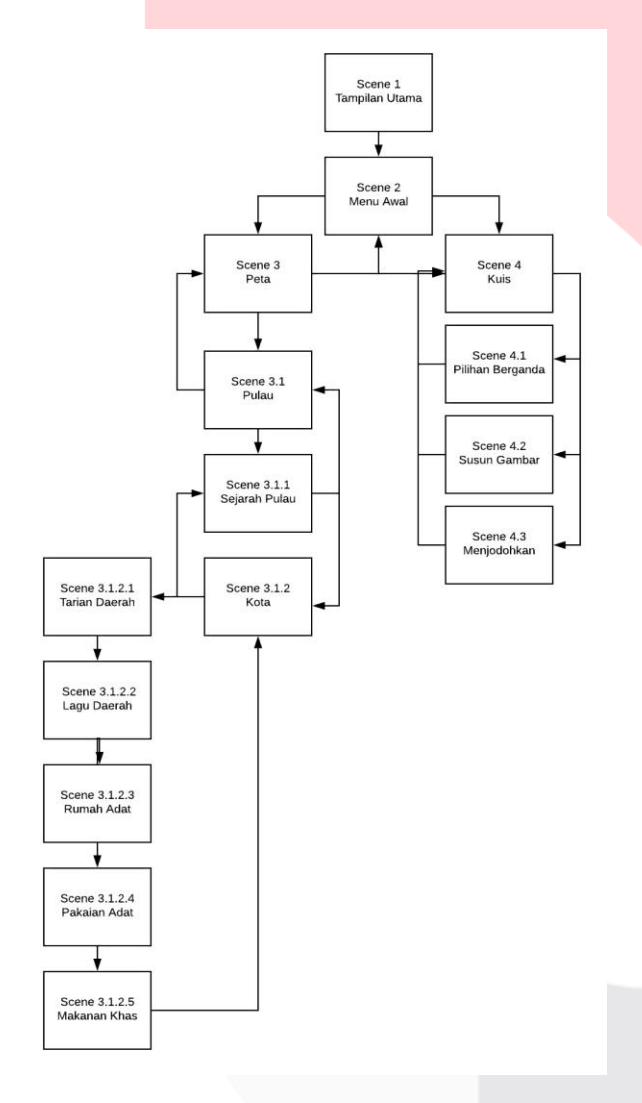

### **Gambar 3.3 Alur Navigasi**

### **4.Implementasi dan Pengujian**

# **4.1 Implementasi**

Tujuan dari implementasi ini merupakan langkahlangkah penerapan media pembelajaran dan menjelaskan antarmuka dari program yang telah dibangun.

### **4.1.1 Fungsionalitas Aplikasi**

*Screenshots* aplikasi yang telah dibangun dapat dilihatpada tabel 4-1 berikut ini:

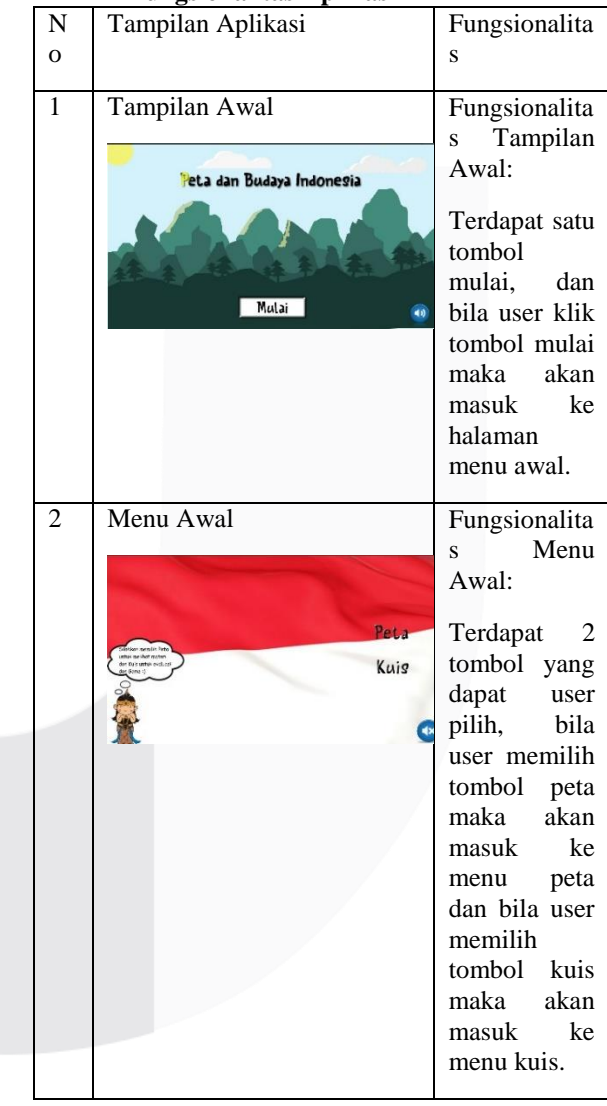

### **Tabel 4-1 Fungsionalitas Aplikasi**

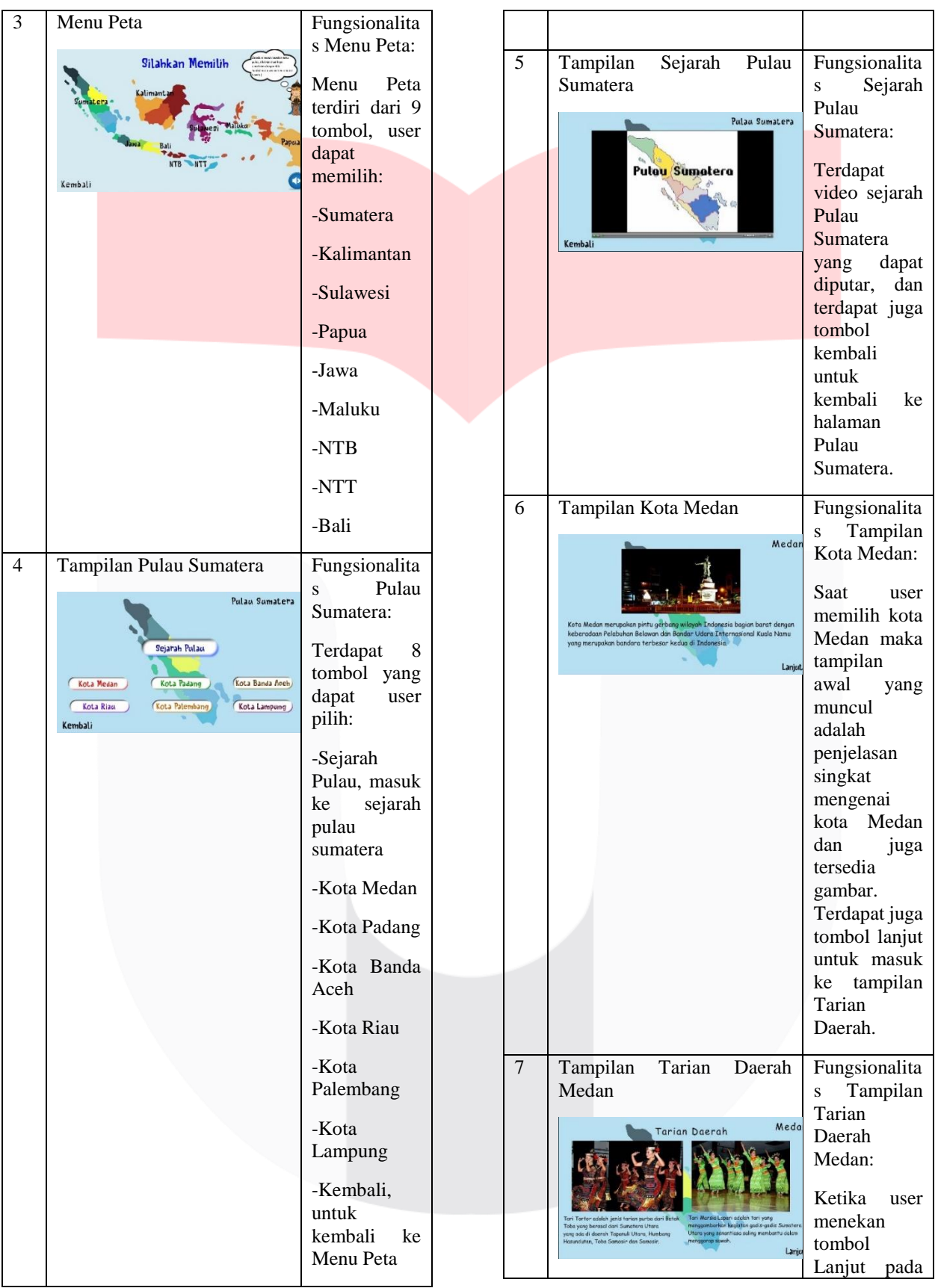

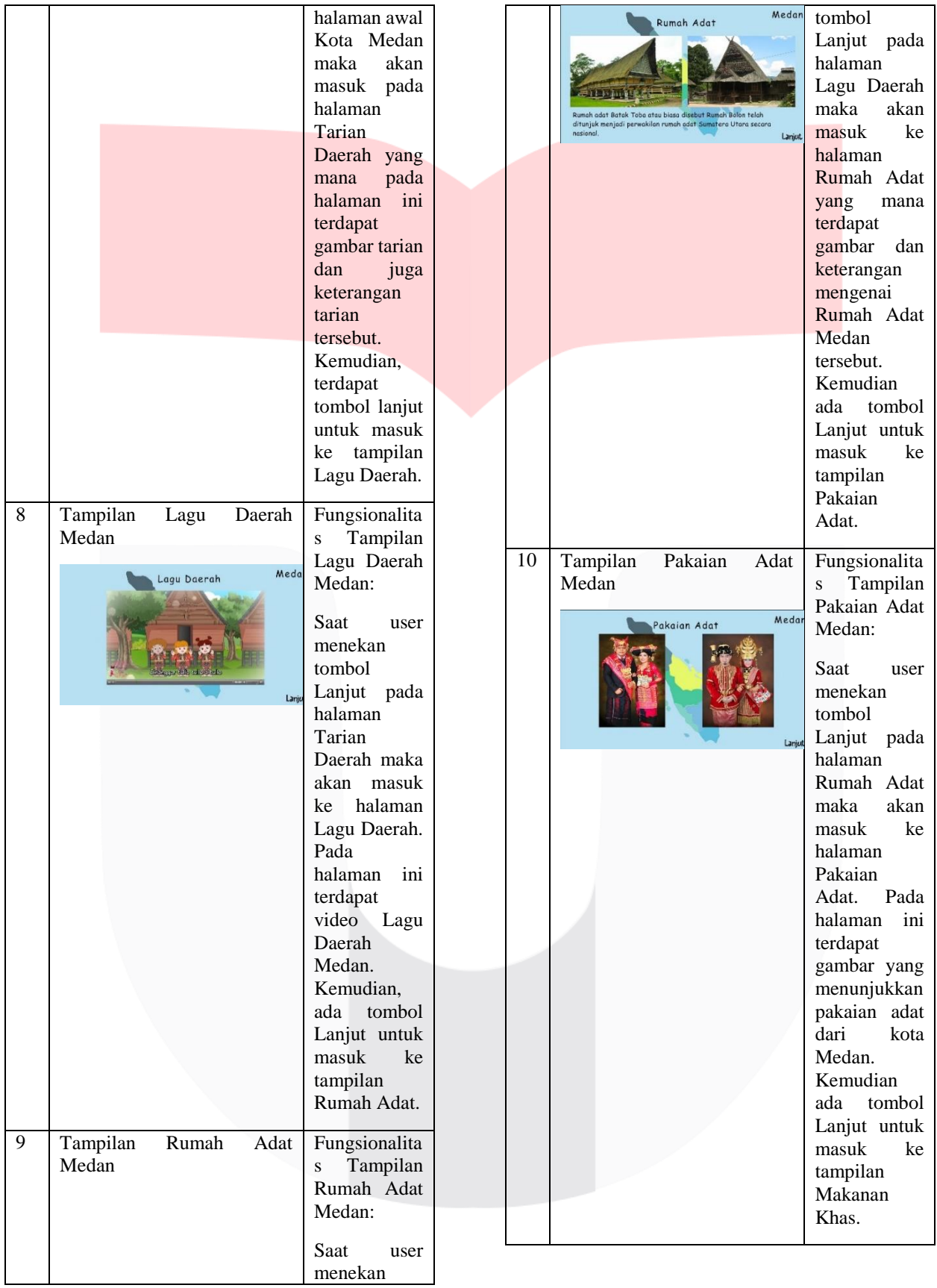

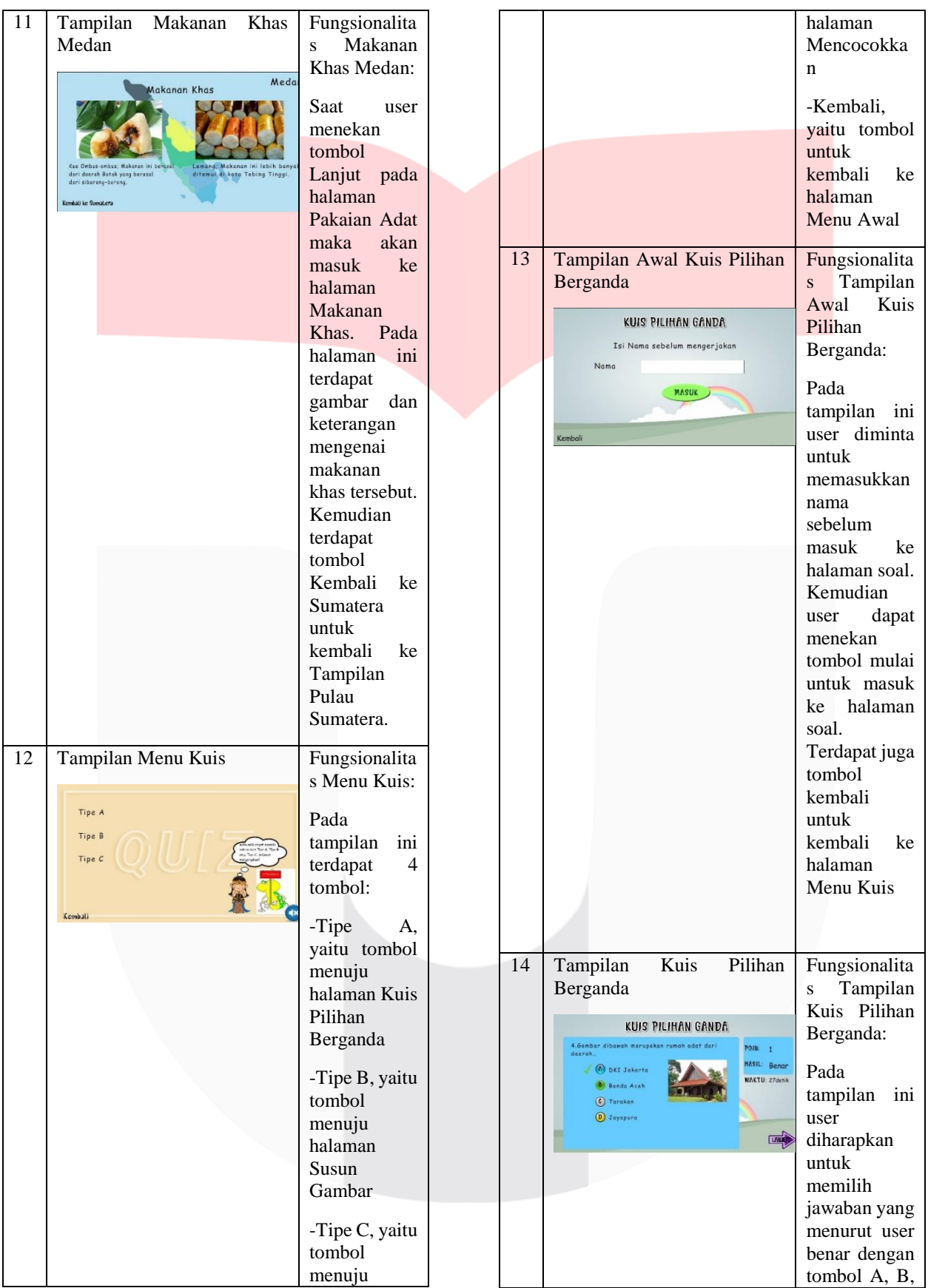

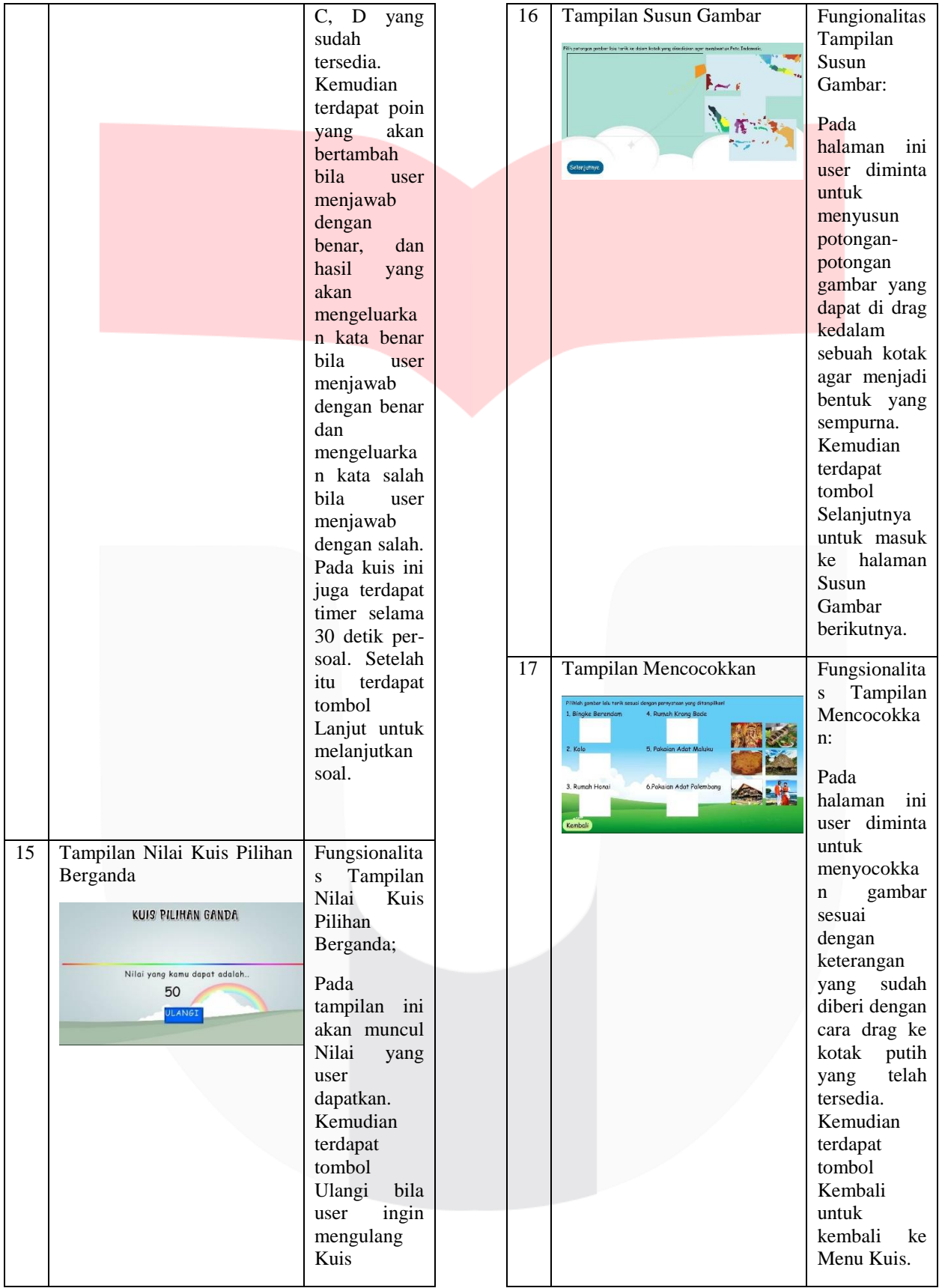

### **4.2 Pengujian**

Implementasi Media Pembelajaran Interaktif Peta dan Budaya Indonesia Berbasis Multimedia in menggunakan metode *testing*. Metode Black Box Testing merupakan pengujian program yang mengutamakan pengujian terhadap kebutuhan fungsi dari suatu program. Tujuan dari metode Black Box ini adalah untuk menemukan kesalahan fungsi pada program.

### **5. Kesimpulan**

### **5.1 Kesimpulan**

Kesimpulan dari Proyek Akhir ini adalah sebagai berikut.

- 1. Media pembelajaran Interaktif Peta dan Budaya Indonesia yang telah dibuat dapat memandu siswa-siswi kelas IV Sekolah Dasar untuk membantu meningkatkan minat siswa-siswi dalam belajar dengan menggunakan media berupa video, gambar, teks dan music mengenai materi Peta dan Budaya Indonesia.
- 2. Pada Media pembelajaran Interaktif Peta dan Budaya Indonesia ini memiliki fitur latihan untuk melatih kemampuan siswa dalam penguasaan materi yang disampaikan.

### **5.2 Saran**

Berdasarkan media pembelajaran yang sudah dibangun, maka dapat disimpulkan beberapa saran demi pengembangan media pembelajaran ini menjadi lebih baik diantaranya.

1. Aplikasi ini sebaiknya memiliki bank soal pilihan berganda agar soal untuk Kuis lebih banyak dan bervariasi.

- 2. Aplikasi ini sebaiknya memliki lebih banyak fitur kuis.
- 3. Aplikasi ini harus lebih interkatif.

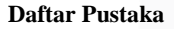

- [1] Widianto, T. (2009). *Psikologi Lintas Budaya Indonesia.* Salatiga: Widay Sari Press.
- [2] A.H.Sutopo. (2003). *Multimedia Interaktif dengan Flash, 7th ed penyunt.* Yogyakarta: Graha Ilmu.
- [3] Supriyanto, A. (2005). *Pengantar Teknologi Informasi.* Jakarta: Salemba Infotek.
- [4] Pawijan, A. K. (2006). *Ilmu Pengetahuan Sosial.* Surakarta: Teguh Karya.
- [5] Mulyana, J. D. (2006). *"Komunikasi Antar Budaya", in Panduan Berkomunikasi dengan Orang-Orang Berbeda Budaya.* Bandung: Remaja Rosdakarya.

[6] Prof.Harsono. (1984). *Pengantar Antropologi.* Bandung: Binacipta.

- [7] Suyanto, M. (2003). *Multimedia Alat untuk Meningkatkan Keunggulan Bersaing.* Yogyakarta: ANDI.
- [8] Sunyoto, A. (2008). *Adobe Flash + XML = RIch Multimedia Application.* Yogyakarta: ANDI.
- [9] Partono, S. (2017). *Animasi 2D.* Jakarta: PT. Elex Media Komputindo.
- [10] Saputro, A. (2016). *Mudah Membuat Game Adventure Adobe Flash CS6 Actionscript 3.0.* Yogyakarta: ANDI.

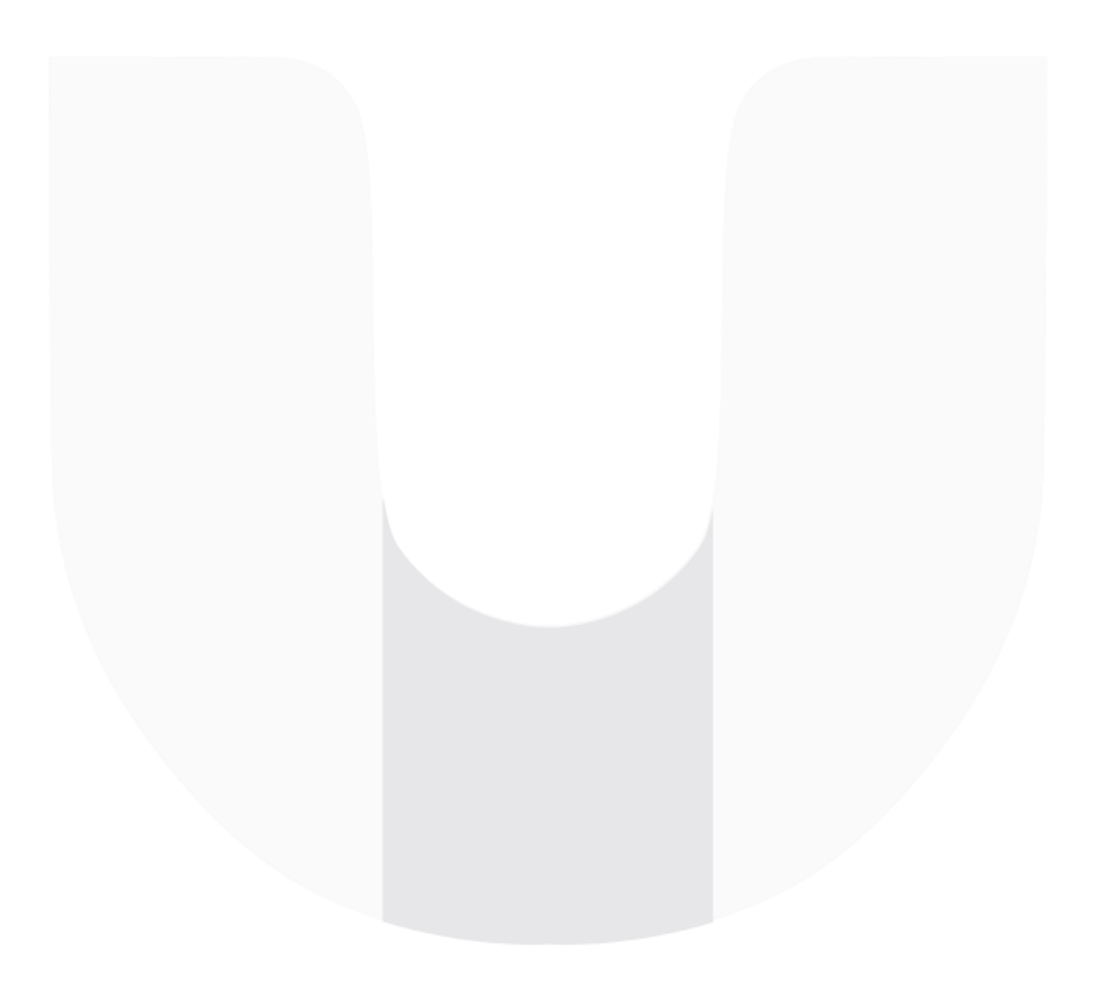